## **Cara Benar Menghapus Sertifikat SSL di Cerbot**

Oleh Adi Sumaryadi

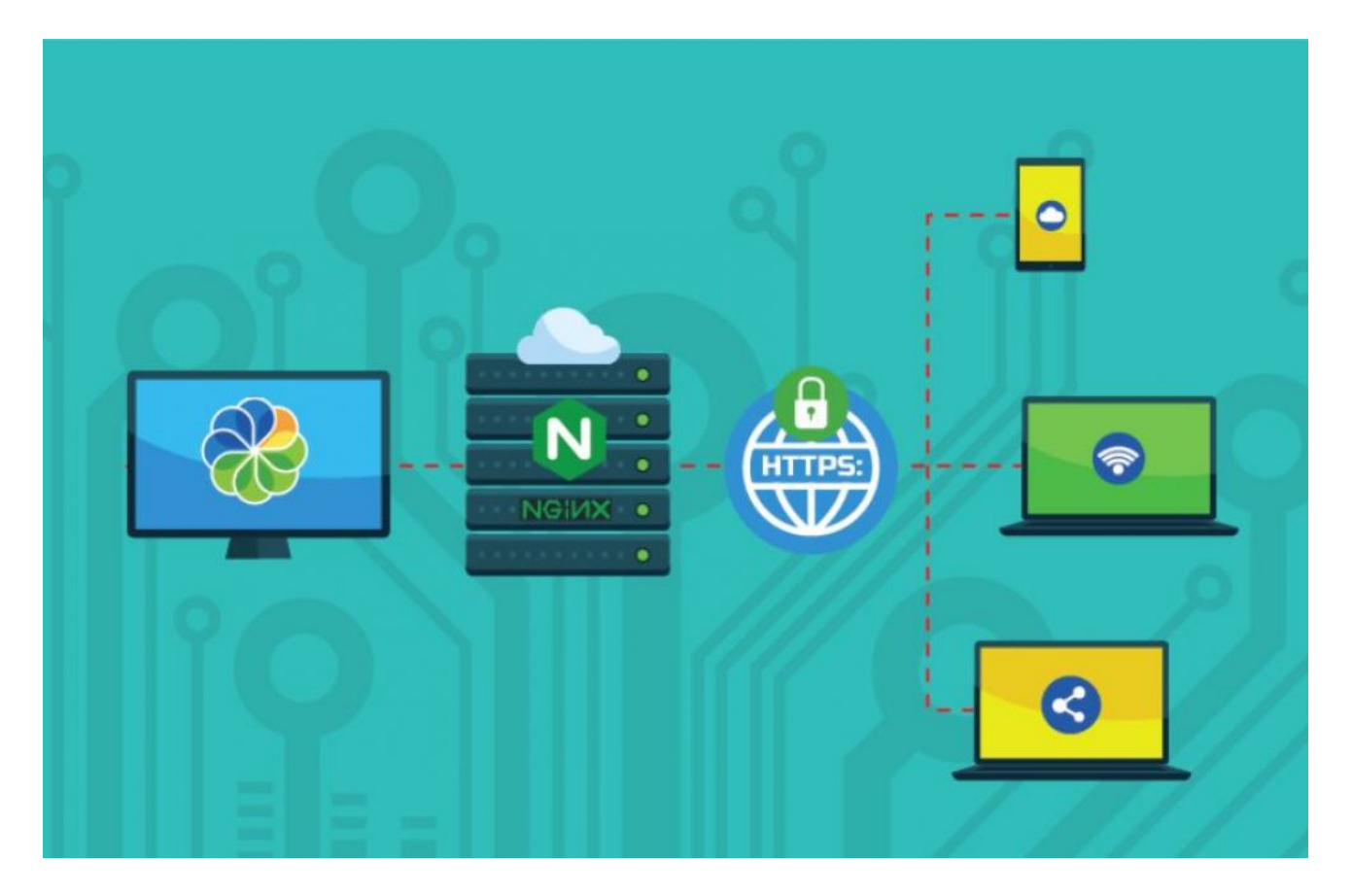

*Biasanya, Anda akan menunggu sertifikat kedaluwarsa, tetapi bagaimana jika Anda memiliki sertifikat yang diterbitkan untuk nama domain yang tidak Anda perlukan lagi? Apa cara yang benar untuk menghapus filenya sepenuhnya dari server Anda?*

Biasanya, Anda akan menunggu sertifikat kedaluwarsa, tetapi bagaimana jika Anda memiliki sertifikat yang diterbitkan untuk nama domain yang tidak Anda perlukan lagi? Apa cara yang benar untuk menghapus filenya sepenuhnya dari server Anda?

Saat menghapus sertifikat SSL, yang bagus dan baik adalah tidak menghapus hanya satu file secara manual. Anda harus melalui setidaknya direktori berikut dan menghapus file yang terkait dengan nama domain.

/etc/letsencrypt/archieve /etc/letsencrypt/live /etc/letsencrypt/renewal

## **Perintah untuk Menghapus Sertifikat Certbot**

Nah Untungnya, ada fitur untuk melakukan penghapusan secara otomatis untuk Anda. Perintah ini

akan menawarkan cara yang mudah untuk menghapus SSL domain anda dengan benar. Perintahnya adalah:

## \$ sudo certbot delete

Ketik sertifikat nama domain yang ingin Anda hapus dan tekan enter. Sertifikat yang dikeluarkan kemudian akan dihapus. Hapus Sertifikat Certbot berdasarkan Nama Domain silakan berikan cara yang lebih cepat untuk menghapus sertifikat Certbot dengan memasukkan nama domain dalam perintah seperti ini:

## \$ sudo certbot delete --cert-name example.com

Nah, setelah dihapus sertifikatnya, jangan lupa untuk menghapusnya pula pada konfigurasi Apache maupun Nginx anda, supaya saat webserver di restart tidak menimbulkan error. Selamat mencoba

Kata Kunci : SSL, Domain, Letsencrypt